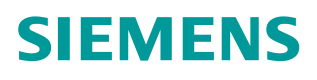

常问问题 04 月**/201**6 年

## **G120** 故障复位方法

**Sinamics G120**、**CU240B/E-2,CU250S-2**

**http://support.automation.siemens.com/CN/view/zh/109736628**

Unrestricted

## 目录

 $\overline{1}$ 

Copyright ⊚ Siemens<br>AG Copyright year<br>All rights reserved

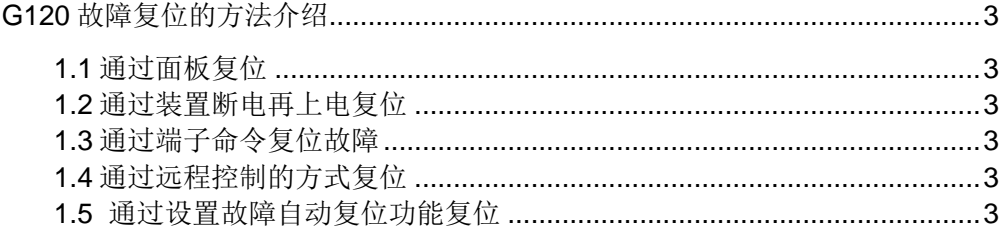

## <span id="page-2-0"></span>1 G120 故障复位方法介绍(注意:故障能否复位掉取决于故障源是否已经消除)

<span id="page-2-1"></span>1.1 通过 BOP-2 或 IOP 面板复位故障:

首先需要按到诊断菜单,在里面选择 ACKN ALL, 然后点击 OK 键就可以复位故障。

<span id="page-2-2"></span>1.2 给装置断电后再上电,也可以复位故障。

<span id="page-2-3"></span>1.3 通过端子命令复位故障:

故障复位功能的源参数有三个, 分别是 P2103, P2104, P2105.

例如:将 DI0 设置为故障复位,只需要设置 P2103=R722.0

<span id="page-2-4"></span>1.4 通过远程控制的方式复位故障:

在远程控制的第一个字发送 04FE, 然后再发送 047E。

<span id="page-2-5"></span>1.5 设置故障自动复位功能:

设置 P1210=1, 26 时后变频器会自动复位故障; 当设置 P1210=4, 6 时需要保持" on/off1" 指令为 1 时变频器才会自动复位故障。